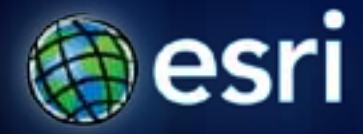

#### **Esri International User Conference** | **San Diego, CA Technical Workshops** | **July 14, 2011**

### **Concepts and Applications of Kriging**

Konstantin Krivoruchko

Eric Krause

### **Outline**

•

•Basics of geostatistical interpolation •Exploratory spatial data analysis (ESDA) •Choosing a kriging model •Validating interpolation results •What's new in 10.1? •Questions and answers

# **Terminology**

kriging, cokriging, universal kriging, disjunctive kriging, indicator kriging, covariance, semivariogram, nugget, change of support, intrinsic hypothesis, second order stationarity, weighted least square, Gaussian simulation, linear mixed model, maximum likelihood …

#### **nugget**

**Spatial Statistic** 

**Bancrocca Amnacconde** 

Data Analysis

A parameter of a covariance or semivariogram model that represents independent error, measurement error, and microscale data variation. The nugget effect is seen on the graph as a discontinuity at the origin of either the covariance or semivariogram model.

### **Geostatistical Interpolation**

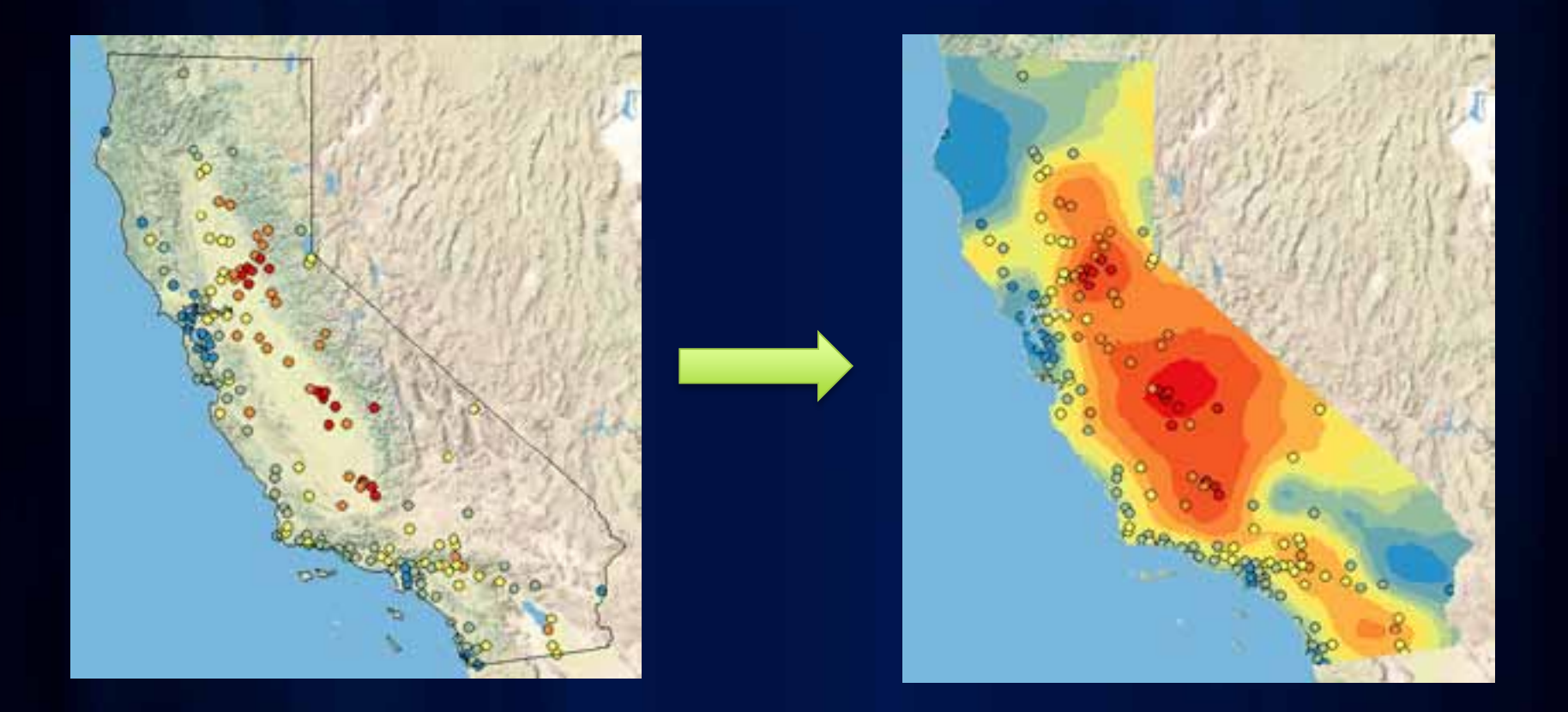

- **Predict values at unknown locations using values at measured locations**
- **Many interpolation methods: kriging, IDW, LPI, etc**

#### **What is autocorrelation?**

#### **Tobler's first law of geography:**

"Everything is related to everything else, but near things are more related than distant things."

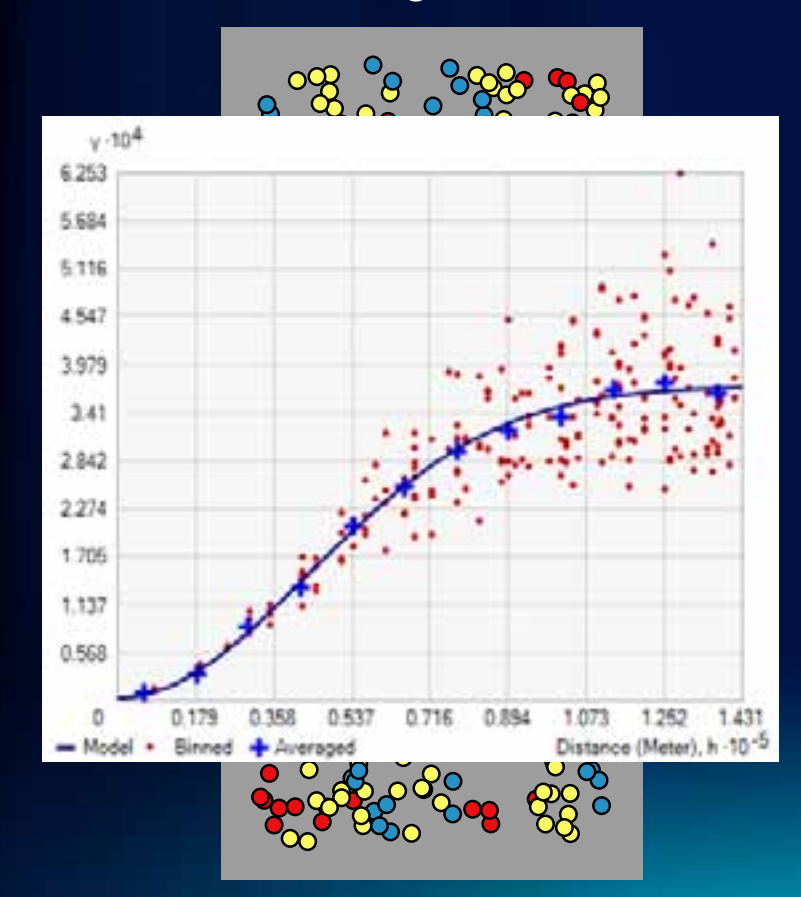

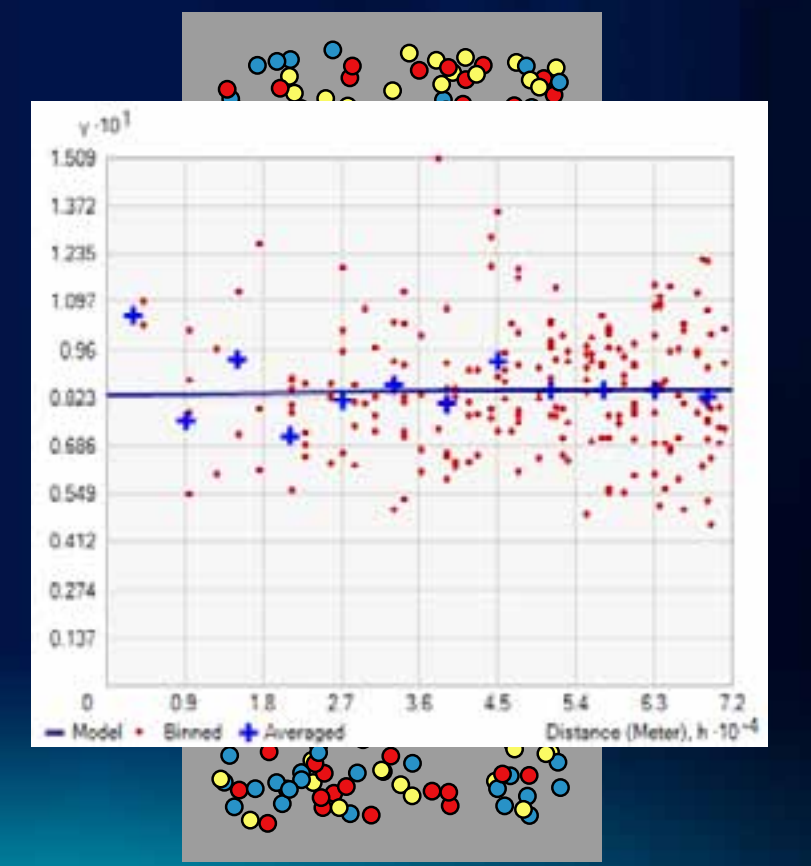

**Fulton County** 

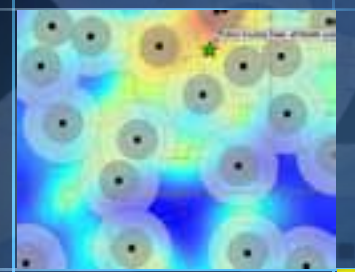

70

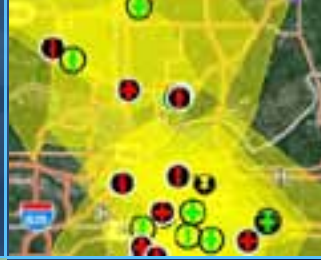

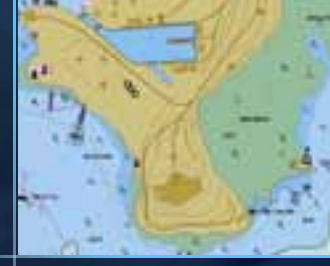

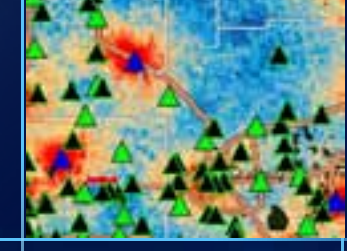

**Wizard Demo**

Konstantin Krivoruchko

#### **What is kriging?**

- **Kriging is the optimal interpolation method if the data meets certain conditions.**
- **What are those conditions?**
	- **Normally distributed**
	- **Stationary**
	- **No clusters**
	- **No trends**
- **How do I check these conditions?**
	- **ESDA**

#### **Geostatistical workflow**

- **1. Explore the data**
- **2. Choose an interpolation method**
- **3. Validate the results**
- **4. Repeat steps 1-3 as necessary**
- **5. Map the data for decision-making**

### **Exploratory Spatial Data Analysis**

- **Where is the data located?**
- **What are the values at the data points?**
- **How does the location of a point relate to its value?**

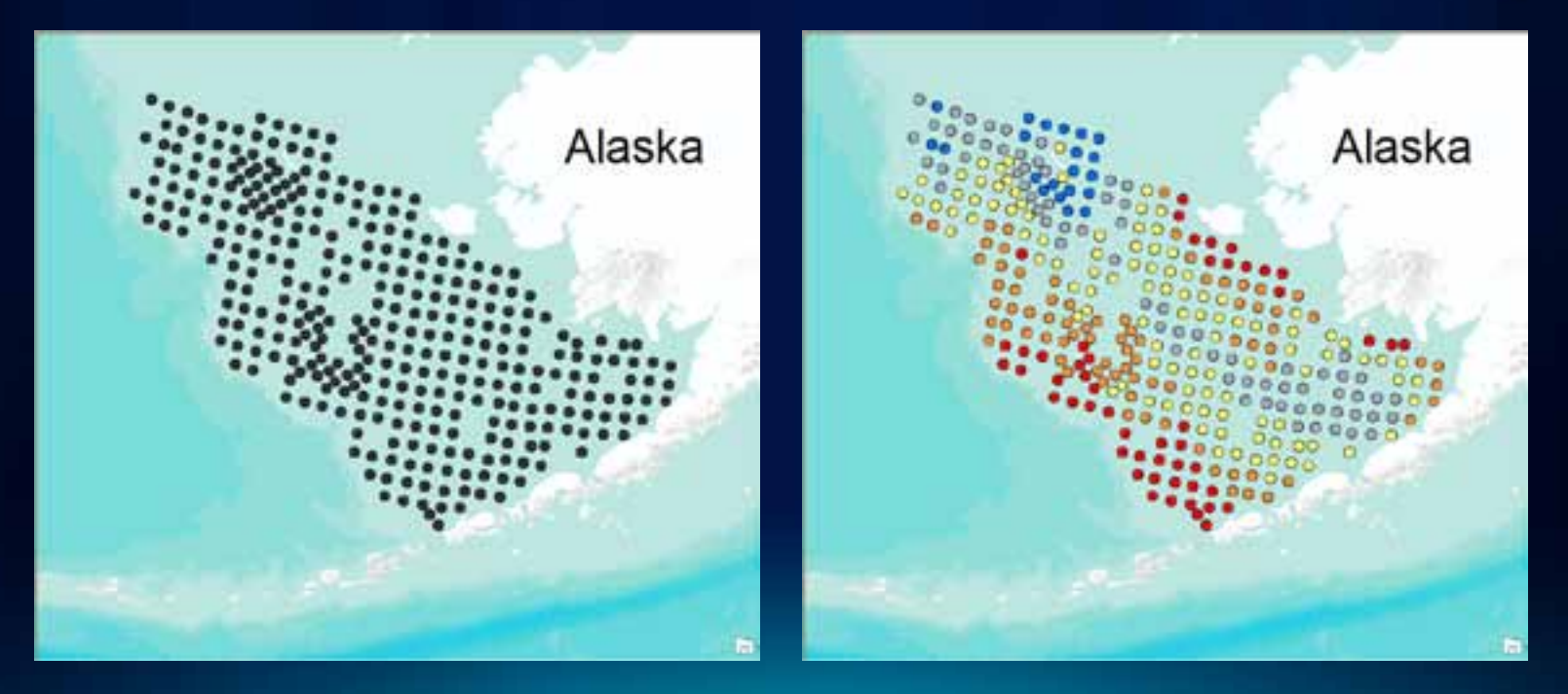

#### **Does my data follow a normal distribution?**

- **How do I check?**
	- **Histogram**
		- **Check for bell-shaped distribution**
		- **Look for outliers**
	- **Normal QQPlot**
		- **Check if data follows 1:1 line**
- **What can I do if my data is not normally distributed?**
	- **Apply a transformation**
		- **Log, Box Cox, Arcsin, Normal Score Transformation**

#### **Does my data follow a normal distribution?**

- **What should I look for?**
	- **Bell-shaped**
	- **No outliers**
	- **Mean ≈ Median**
	- **Skewness ≈ 0**
	- **Kurtosis ≈ 3**

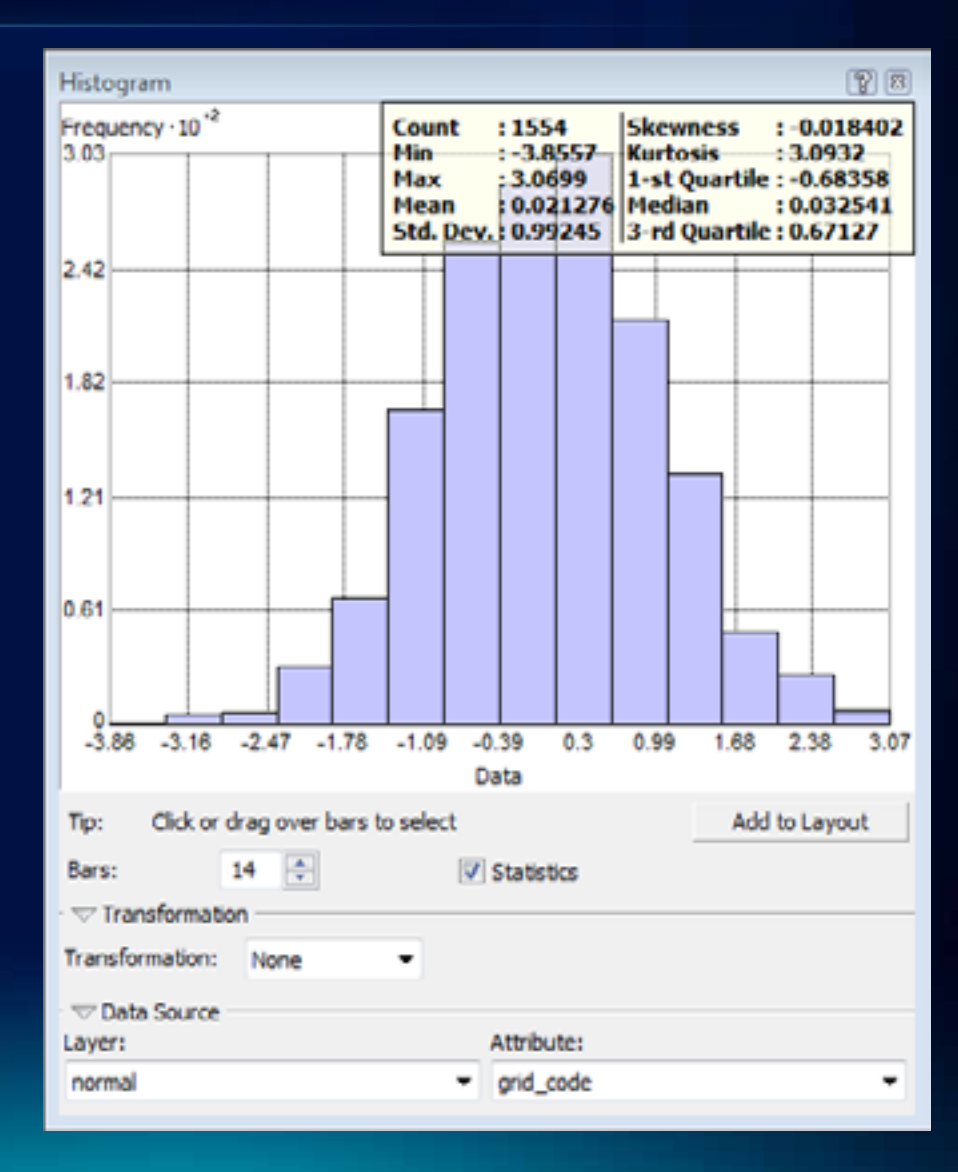

#### **Does my data follow a normal distribution?**

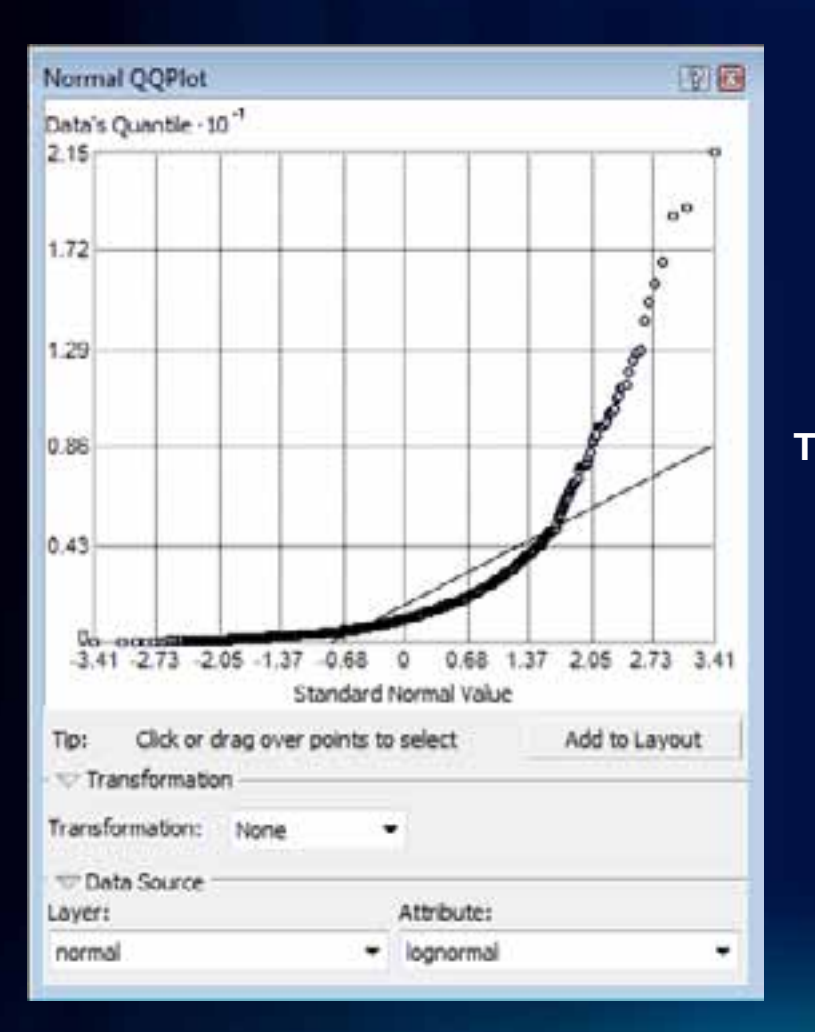

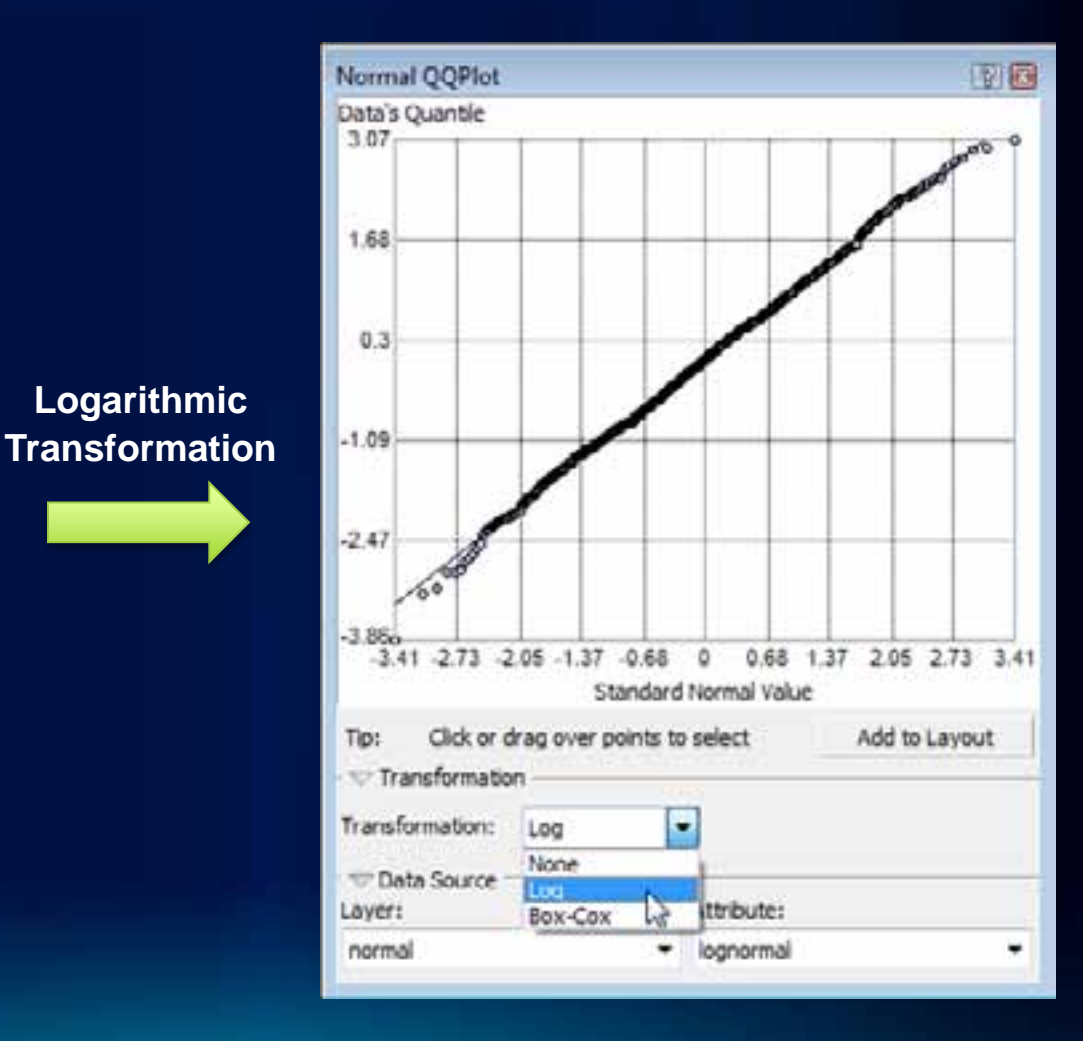

### **Normal Score Transformation**

#### • **Available with the Geostatistical Wizard**

- **Fits a mixture of normal distributions to the data**
- **Performs a quantile transformation to the normal distribution**
- **Performs calculations with transformed data, then transforms back at the end**
	- **Back transformation is done automatically**

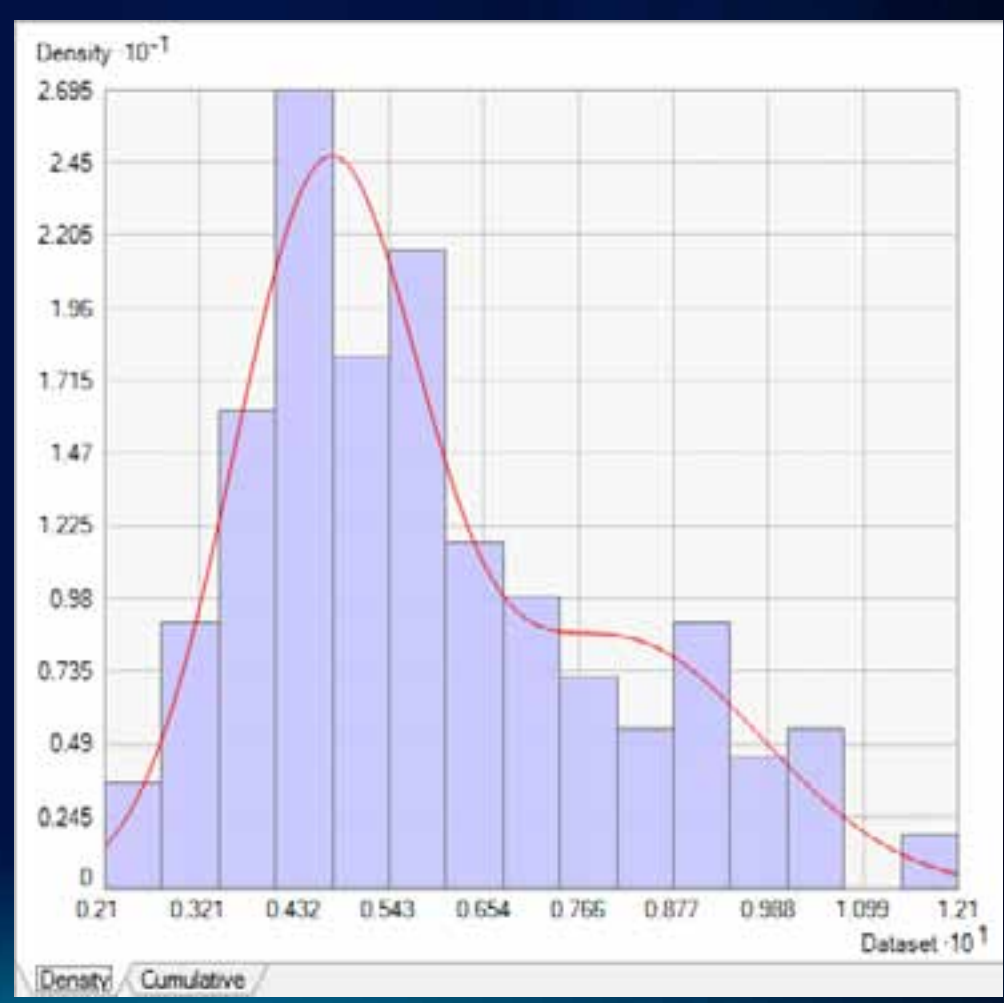

#### **Is my data stationary?**

#### • **What is stationarity?**

- **The spatial relationship between two points depends only on the distance between them.**
- **The variance of the data is constant (after trends have been removed)**
- **How do I check for stationarity?**
	- **Voronoi Map symbolized by Entropy or Standard Deviation**
- **What can I do if my data is nonstationary?**
	- **Transformations can sometimes stabilize variances**
	- **Empirical Bayesian Kriging – Available is ArcGIS 10.1**

#### **Is my data stationary?**

• **When symbolized by Entropy or StDev, look for randomness is the classified Thiessen Polygons.**

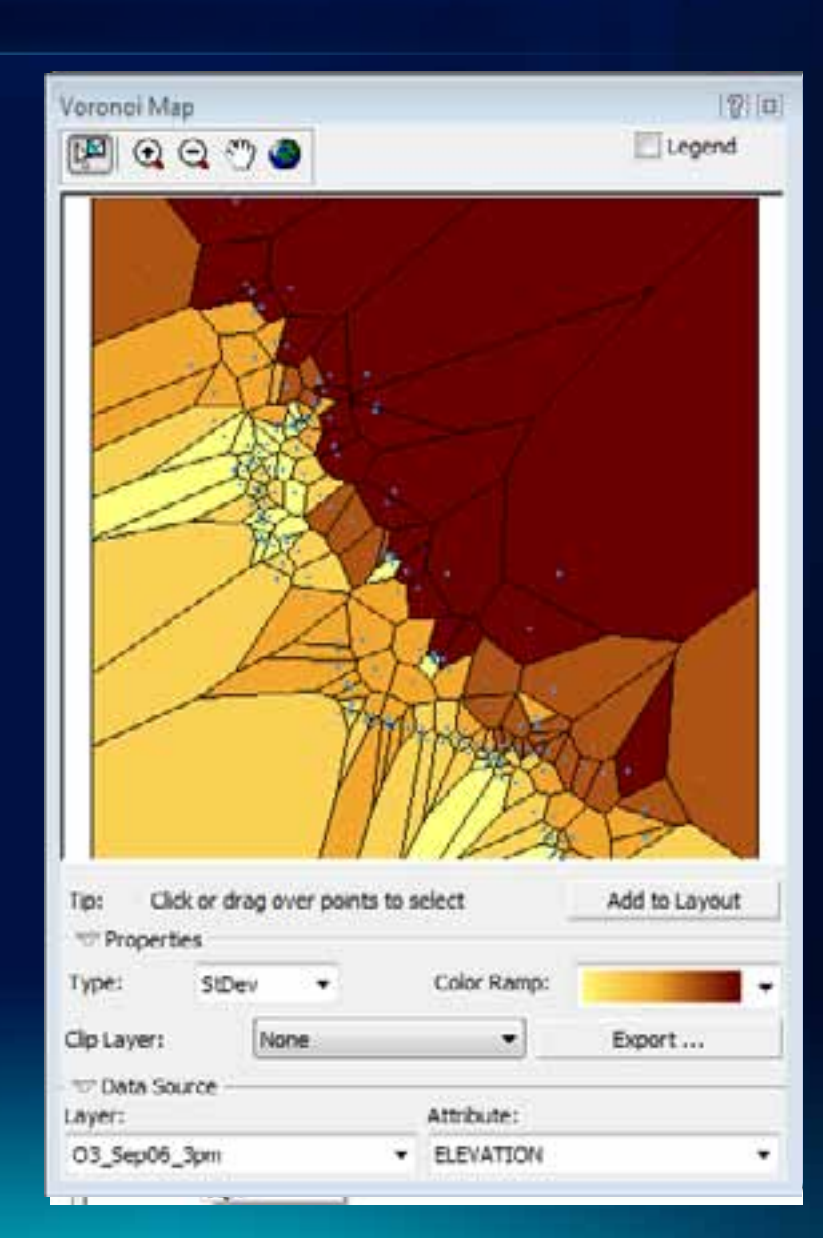

#### **Does my data have clusters?**

- **Clusters of data points will give too much emphasis to points within clusters.**
	- **When looking for nearest five neighbors, all neighbors may be in the same cluster.**
- **Solution: Cell declustering**
	- **Points are averaged within each cell**
	- **Weights assigned to cells by number of points in the cell**

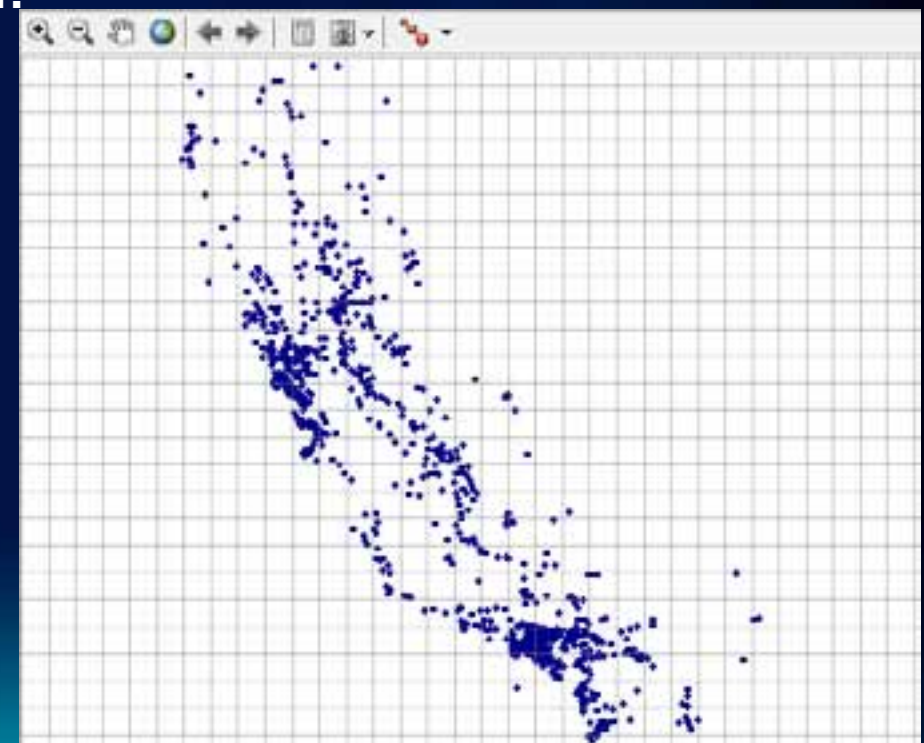

#### **Does my data have trends?**

#### • **What are trends?**

- **Trends are systematic changes in the mean of the data values across the area of interest.**
- **How do I check for trends?**
	- **Trend Analysis ESDA tool**
- **What can I do if my data has trends?**
	- **Use trend removal options**
	- **Potential problems – Trends are often indistinguishable from autocorrelation and anisotropy**

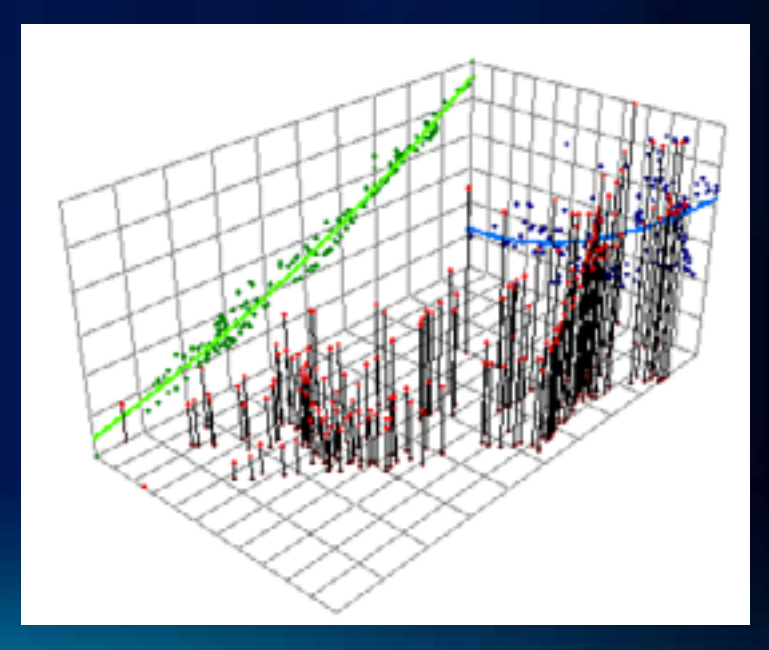

**Fulton County D** 

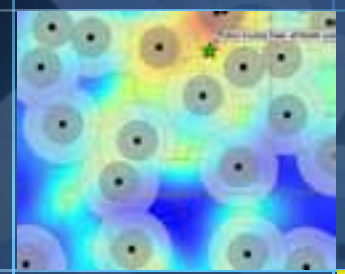

п

٣D

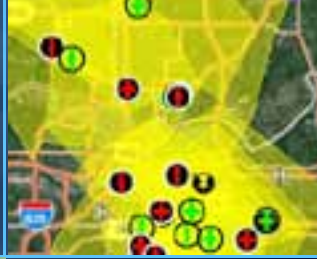

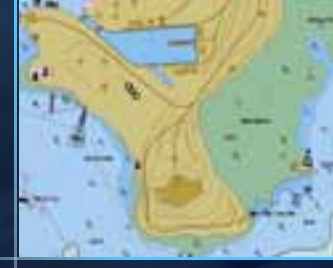

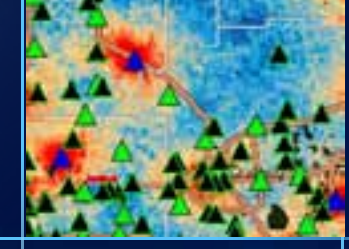

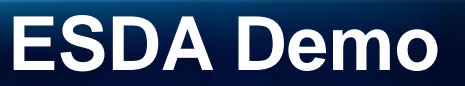

Konstantin Krivoruchko

# **Semivariogram/Covariance Modeling**

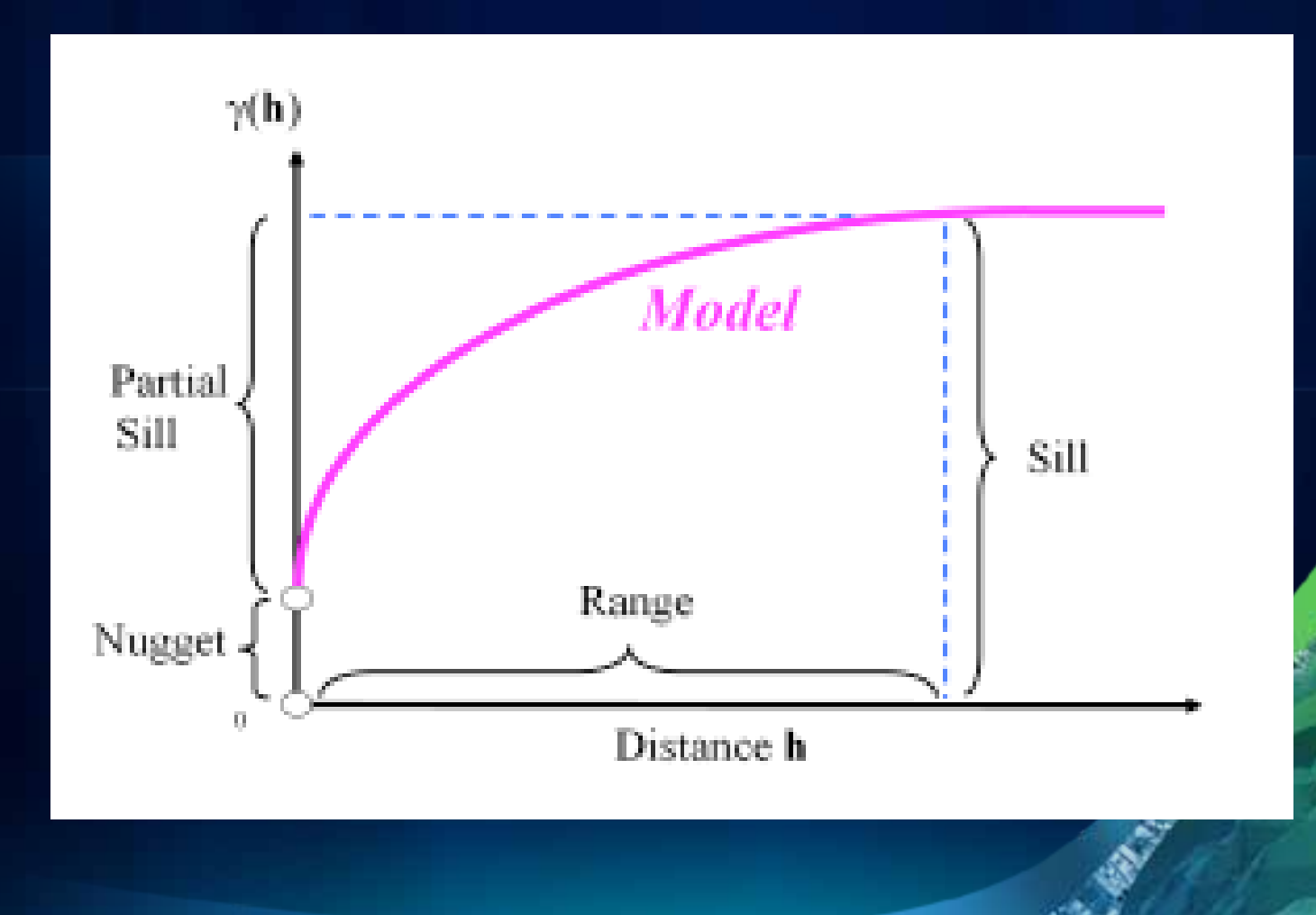

### **Kriging models in Geostatistical Analyst**

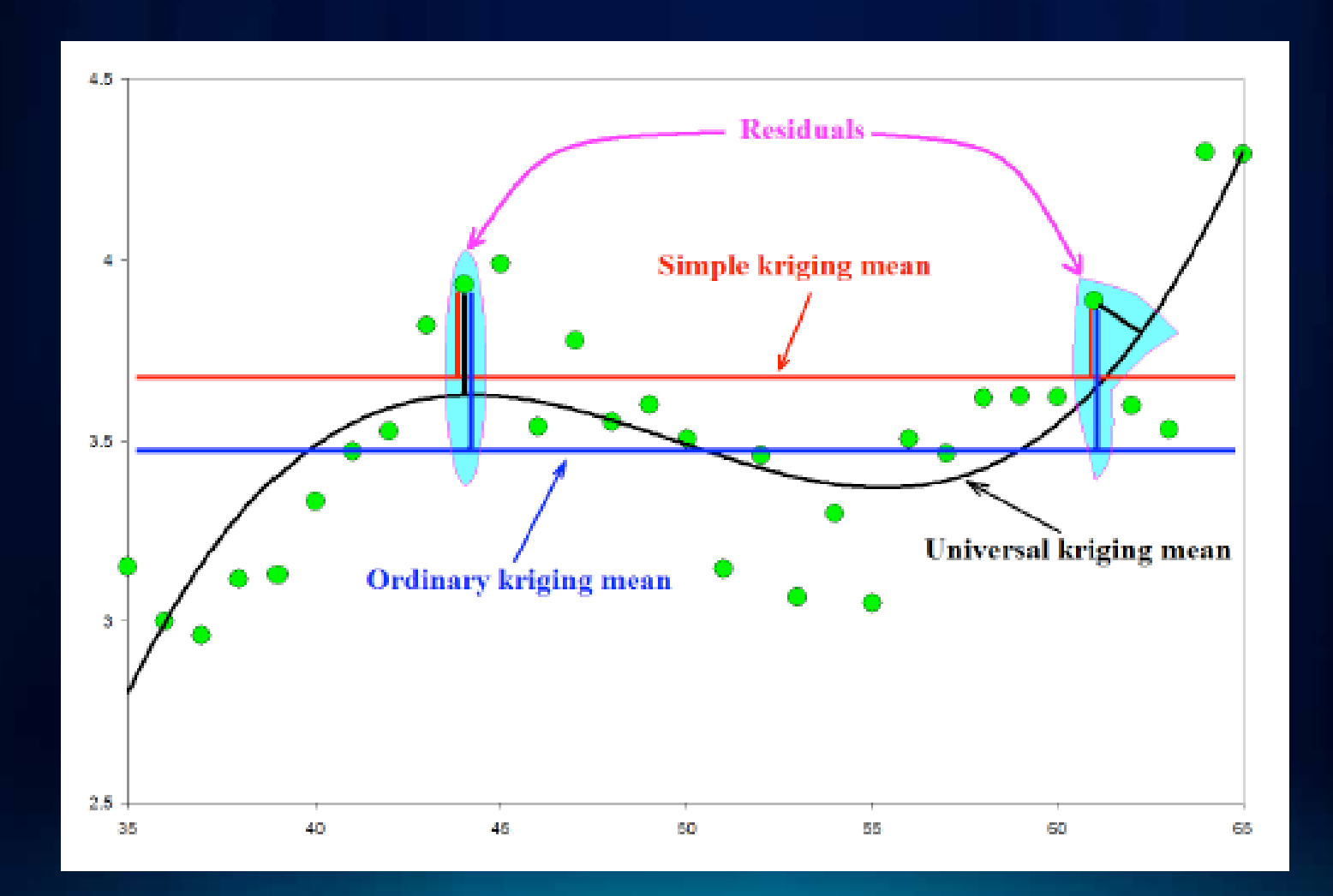

# **Model diagnostic**

Cross-validation

### How good is the model?

- Iteratively discard each sample
- Use remaining samples and kriging model to estimate sample value at known location

Compare true vs. estimated

Validation

How good are the predictions?

- **Exclude subset of samples** from the interpolation
- Compare predictions to that subset

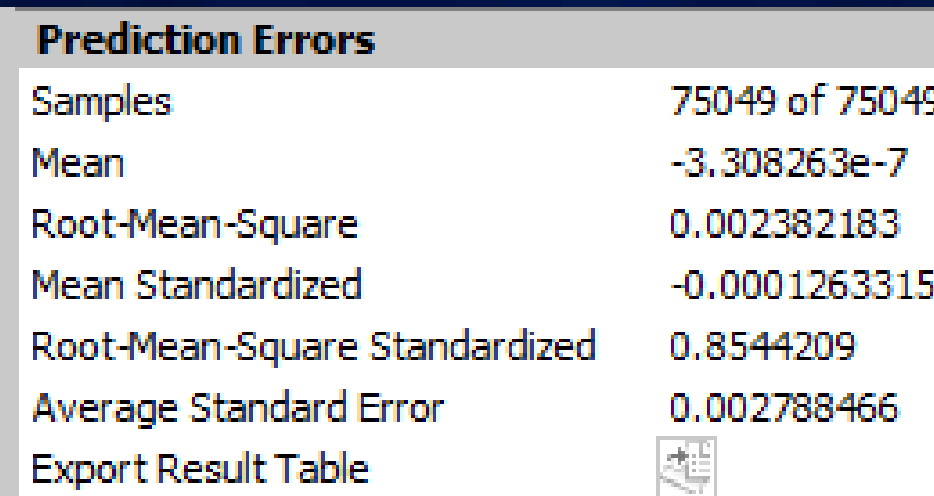

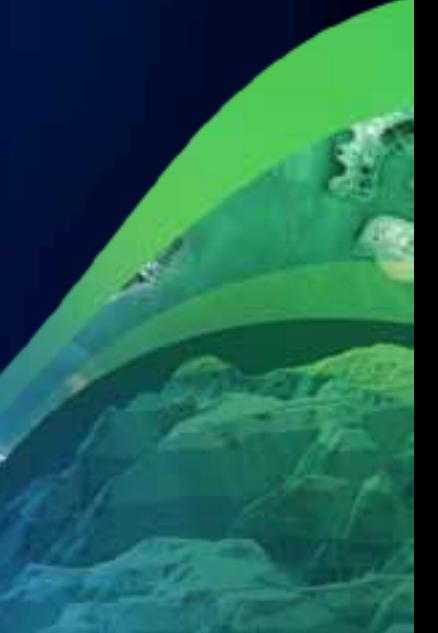

## **Kriging output surface types**

Geostatistical Analyst provides a variety of output surface types for accurately representing the phenomena in question

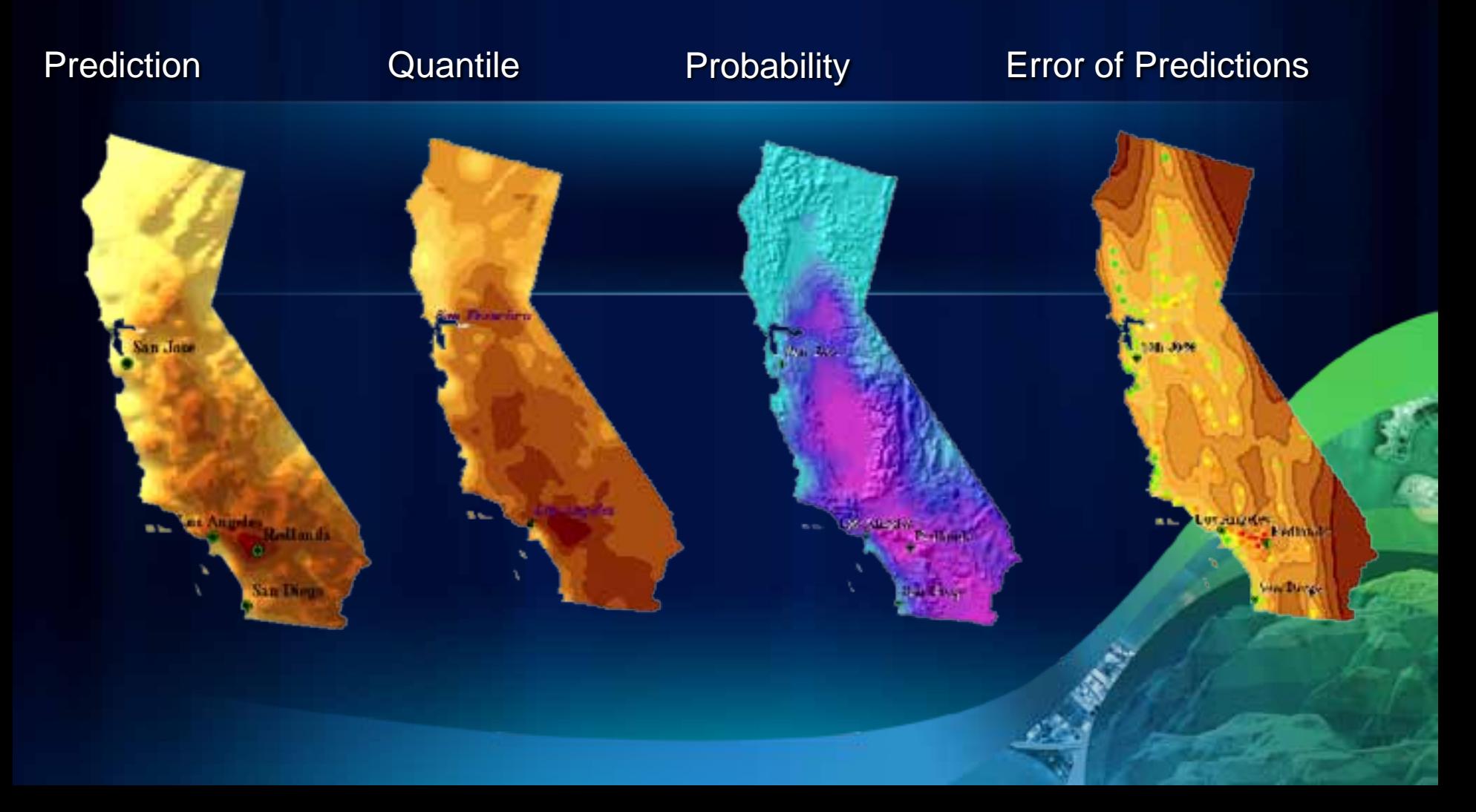

ö۵

**Fulton County** 

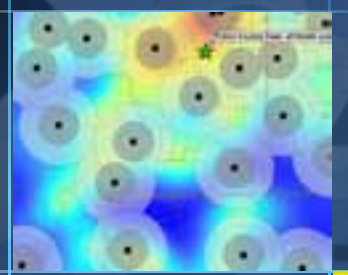

п

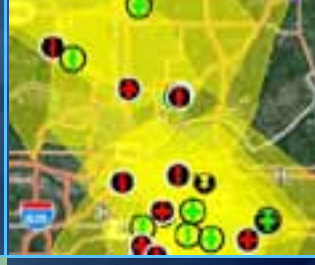

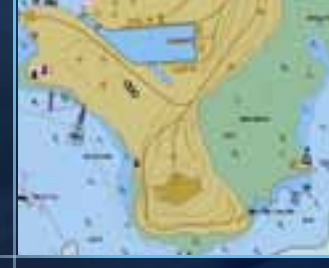

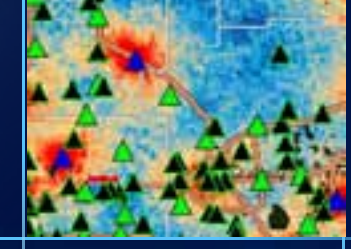

## **Kriging Demo**

### **What's new in 10.1 beta?**

#### • Empirical Bayesian Kriging

•**Requires minimal interaction**

•**Works for moderately nonstationary data**

#### • Areal Interpolation

•**Kriging for polygonal data, works with counts and proportions**

•**Cast polygonal data from one geometry to another** •**Counties to postal codes**

### • New normal score transformation

•**Multiplicative Skewing**

**[http://esripress.esri.com](http://esripress.esri.com/)**

#### **Also available in the bookstore**

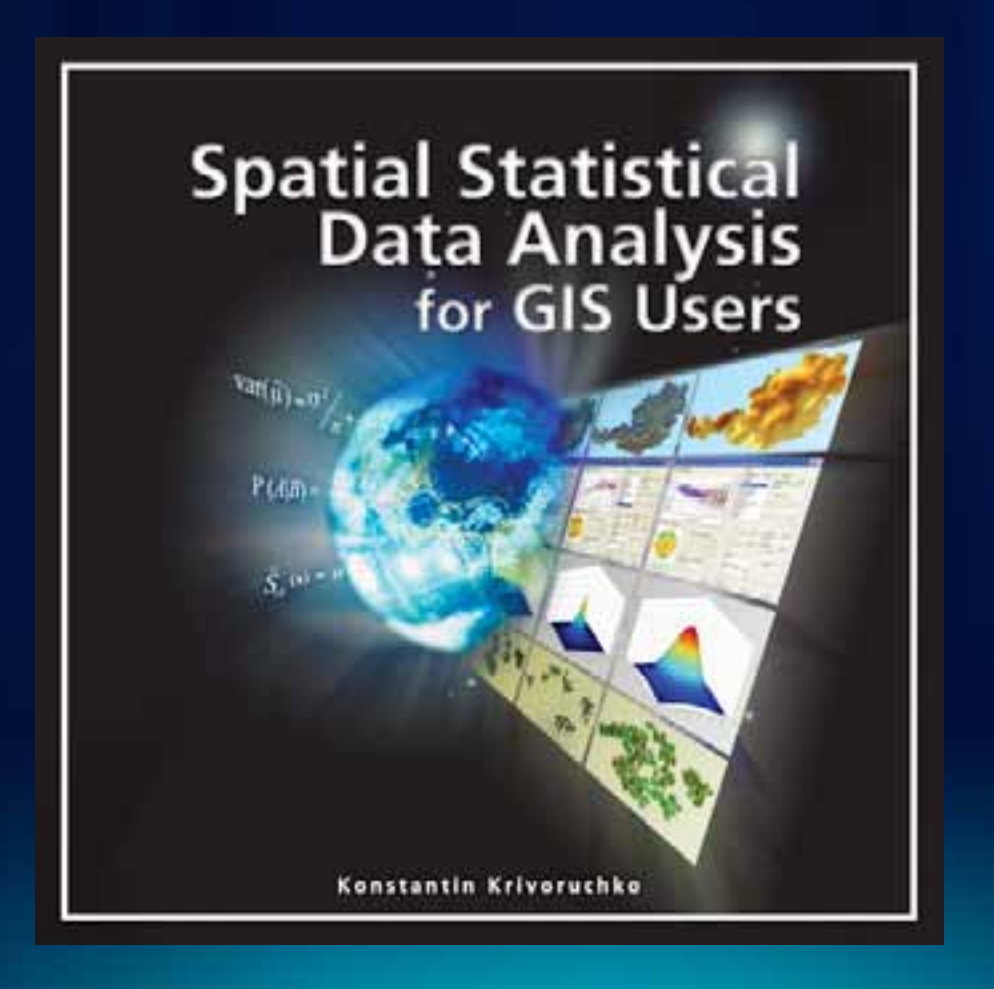

### **Please fill out the questionnaire**

## **<http://www.esri.com/sessionevals>**

**Presentation of interest**

- *Time***: Today 01:30 PM - 02:45 PM :**
- *Title***: ArcGIS Geostatistical Analyst - An Introduction**
- *Location***: Room 14 A**

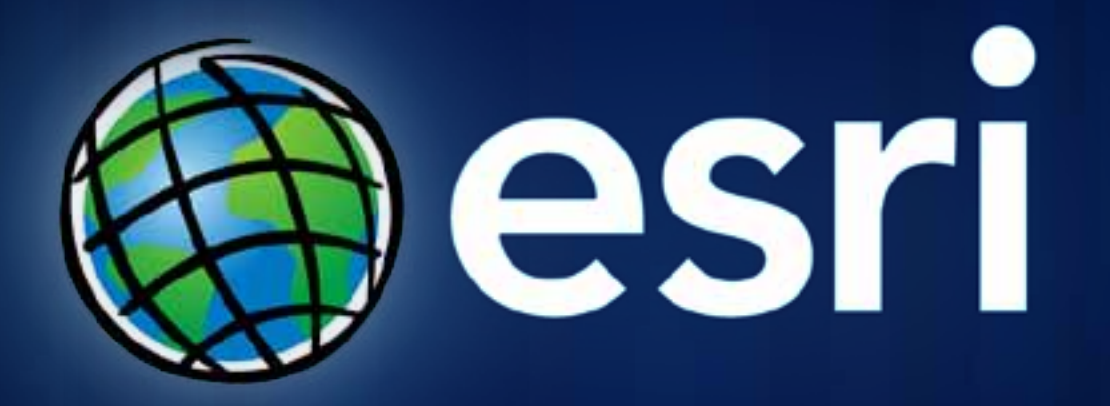

**Thank you!**